# **設計パラメータを用いたシミュレーション省力化システムの開発**

(シミュレーション技術を用いた地場企業の設計工程支援)

工業材料 · 環境科 主任研究員 入 汀 直 樹

近年における高性能かつ廉価で使いやすいパーソナルコンピュータやオペレーティングシステムの普及は汎 用計算力学ソフトウェアの利便性を高め、シミュレーション技術の発展に大きく寄与している。地場企業から は当該汎用計算力学ソフトウェアを用いたシミュレーション技術を自社製品開発に活かして製品開発期間の短 縮化や差別化技術の創出につなげたいとの要望を受けている。一方で、シミュレーション技術を設計工程に活 用する際、製品形状によっては多数の設計パラメータが存在し、性能に対する各設計パラメータの影響度が不 明であるため、多くのシミュレーションを必要とする場合がある。これを受けて、本研究では形状に関連する 各設計パラメータが機器の性能に及ぼす影響度を調査して、自動的に各設計パラメータの最適値を探索するシ ステムを開発する。本年度は対象モデルの寸法を指定することにより3次元デジタル形状を自動的に作成する ソフトウェアを試作し、その有効性について報告する。

## 緒言1.

「模擬実験」を意味するシミュレーションは自然科 学や社会科学などの様々な分野における課題を解決へ と導く一つの手段として利用されている[1]。本研究 におけるシミュレーションは主に工学分野における数 学モデルに基づいた計算機シミュレーションを対象と 。している

工学分野の技術開発において、当該シミュレーショ ンは計算機であるパーソナルコンピュータを用いて実 施でき、仮想的な模擬実験を繰り返すことにより製品 に要求される仕様や品質を設計開発の初期段階から作 り込むことができる[2]。これに伴い、多くの汎用計 算力学ソフトウェアが開発され商用化されており、図 1に示すように、例えば配管内部の流れを対象とした 流体解析や伝熱、構造、応力等のシミュレーションを 有限要素法や有限体積法などを用いて計算して流れの 速さやその温度をコンター図や動画を用いて表示する ことができる [3]。

地場企業は当該ソフトウェアを活用して自社製品を 開発しているが、特に各設計パラメータの性能に対す る影響度が不明である際に、数多くのシミュレーショ ンを実施する必要があり時間を要するといった課題を 抱えている。

これを受けて、本研究では形状の各設計パラメータ が設計開発する機器の性能に及ぼす影響度を調査して 自動的に各設計パラメータの最適値を探索するシステ ムを開発する。当該システムは3次元デジタル形状の 作成、シミュレーションを用いた性能評価、最適な設 計パラメータを選出するソフトウェアから構成する。

本年度は対象モデルの寸法を指定することにより3次 元デジタル形状を作成するソフトウェアについて検討 した。その有効性について報告する。

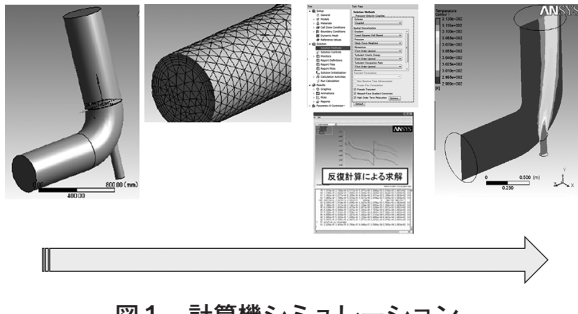

図1 計算機シミュレーション

#### 2. 研究開発内容と結果

2. 1 3次元デジタル形状作成ソフトウェアの開発

3次元デジタル形状作成ソフトウェアは図2に示す ように、当該ソフトウェアを実行することにより、初 期形状として用意した3次元デジタル形状の寸法値を 。変更して所望の形状を作成する

図3は当該3次元デジタル形状作成ソフトウェアの ダイヤグラムを示しており、Microsoft Office 2019 Excel, Ansys Workbench (Ver. 2021R1), Visual studio 2019から構成されている。Ansys Workbench はアンシス・ジャパン(株)のソフトウェアであり、プ リプロセッサ、解析ソフトウェア、ポストプロセッサ、 データ管理ソフトウェアを総合したプラットフォーム である<sup>[3]</sup>。Ansys Workbench で初期の3次元デジタ ル形状を作成して、その形状における特定の寸法をパ 、ラメータ化することにより特定の寸法は名前付けされ

図4に示すように付けた寸法名とその寸法値がテーブ ルに表示される。当該テーブル上の寸法値を変更して 再度読み込ませることにより変更した寸法値が形状に 反映される機能を利用する。以上の構成と機能を用い て、図3に示すように予めExcelに入力した所望の寸 法値を取得するプログラムとAnsys Workbench上で パラメータ化した寸法を Excel から取得した寸法値に 変更して形状を更新する処理のプログラムをVisual studio 2019のPvthonを開発環境として開発した[4][5]。 当該処理を10回連続して繰返した際に要した時間は約 146秒であった。

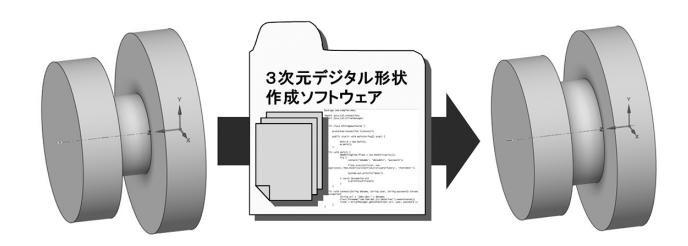

図2 3次元デジタル形状作成ソフトウェアの機能

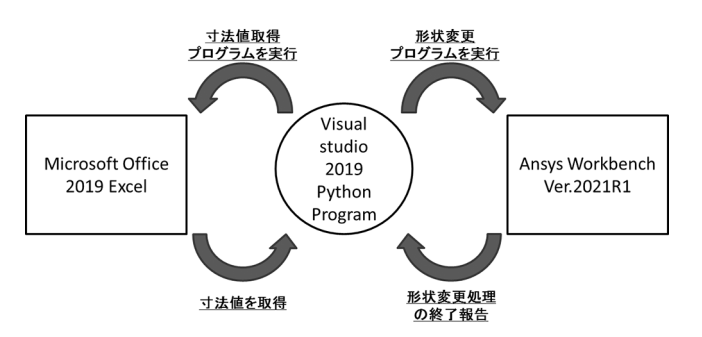

図3 3次元デジタル形状作成ソフトウェアの ダイヤグラム

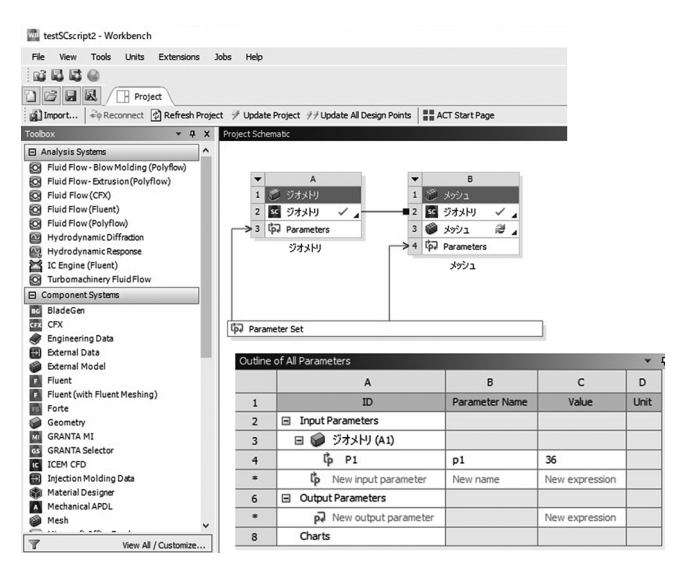

図4 形状寸法のパラメータ化

#### 3. 考察

Visual studio 2019のPythonを開発環境として3次 元デジタル形状作成ソフトウェアを開発することがで きた。3次元デジタル形状の特定の寸法値を一箇所変 更して形状に反映するための時間は約 14.6 秒であり、 使用するパーソナルコンピュータの性能に依存すると 思われるが省力化の効果指標として測定した。また、 Ansys Workbench の形状寸法のパラメータ化機能を 利用することにより特定の寸法値に特定の名前付けを してテーブル上に表示できるためアクセスがし易く、 当該寸法値を変更するプログラムの内容を比較的容易 に、かつ短縮化して開発できた。

### 結言4.

本研究の成果について以下に要約する。

- 1) 開発した3次元デジタル形状作成ソフトウェアは Microsoft Office 2019 Excel, Ansys Workbench (Ver.2021R1)、 Visual studio 2019を用いて構成し て、初期形状として用意した3次元デジタル形状 の寸法値を所望の寸法値に変更して形状に反映す るプログラムを実行することにより所望の3次元 デジタル形状を作成できた。
- 2) 3次元デジタル形状作成ソフトウェアにおけるプ ログラム開発はAnsys Workbenchにおけるパラ メータ機能を利用することにより、より少ないコ ードで簡潔に記述することができた。

#### 参考文献

- $[1]$ 山田: シミュレーションと数値計算の基礎 (ISBN978-4-320-08226-7). 共立出版株式会社, 2018.9.
- $[2]$  高橋: CAD/CAM/CAE/RP 概論、鋳造工学. Vol.86, No.2, pp.170-175, 2014.
- [3]吉本:有限要素法解析ソフト Ansys 工学解析入 門第3版 (ISBN978-4-274-22609-0). 株式会社 オーム社, 2020. 10.
- [4] 保科: Visual Studio パーフェクトガイド (ISBN978-4-297-10598-3), 株式会社技術評論 社. 2019.7.
- [5]中嶋:PythonでExcel、メール、Webを自動化す る本 (ISBN978-4-8156-0639-8). SB クリエイテ ィブ株式会社. 2021.9.